# **pytplot**

**Apr 18, 2023**

# **Contents**

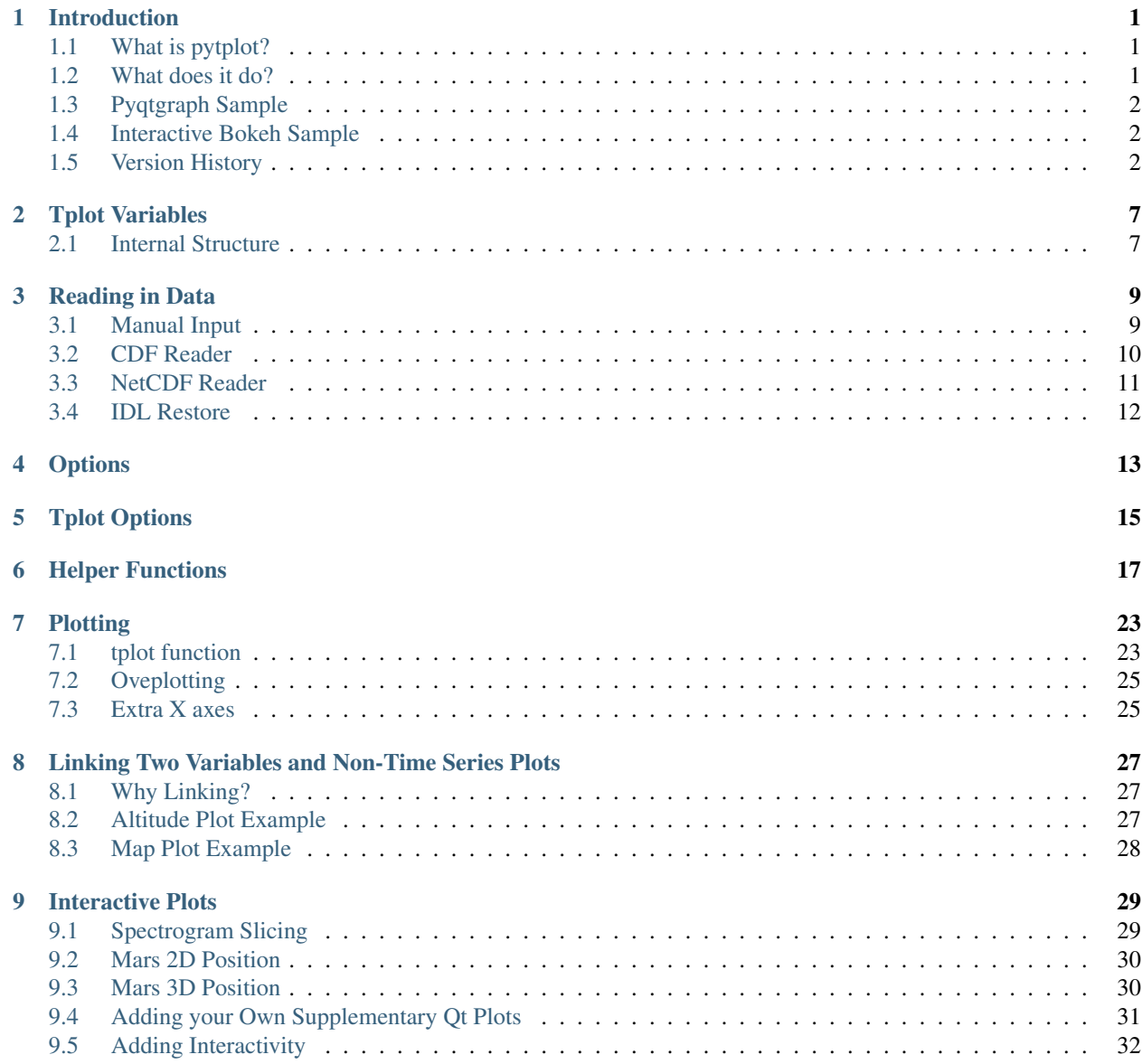

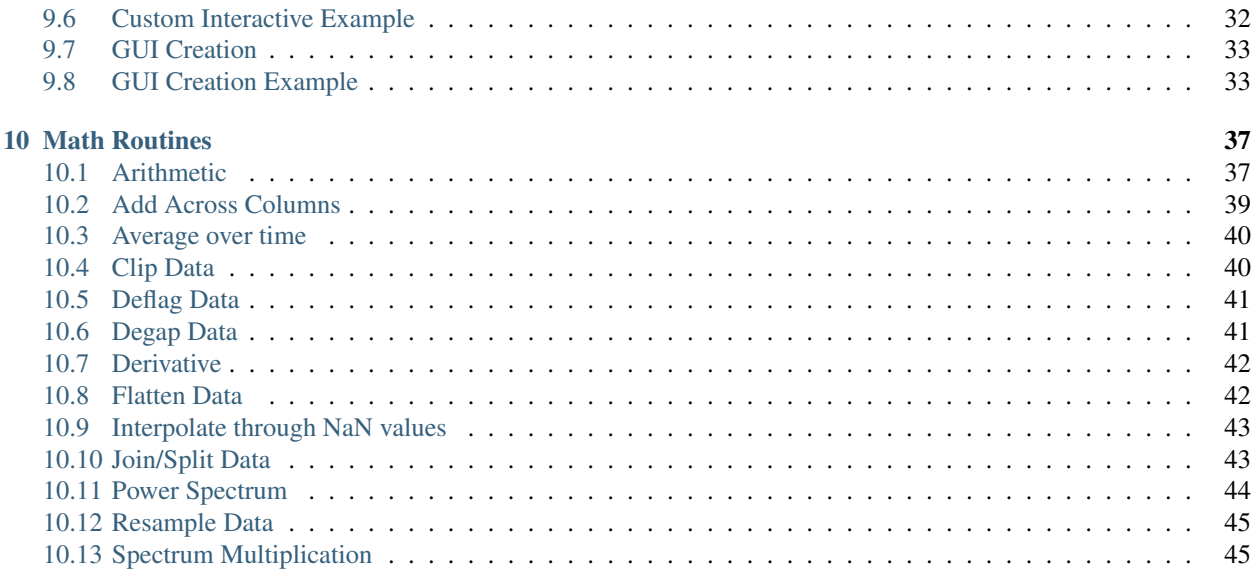

#### [Index](#page-50-0) **47**

# CHAPTER 1

# Introduction

## <span id="page-4-1"></span><span id="page-4-0"></span>**1.1 What is pytplot?**

Pytplot is an effort by the Laboratory for Atmospheric and Space Physics to replicate the functionality IDL tplot library. It is a tool for manipulating, analyzing, and plotting time series data. Primarily, it is focused on handling lines and spectrograms from satellite data. It can plot using either Qt via pytqtgraph, or using HTML files via Bokeh.

## <span id="page-4-2"></span>**1.2 What does it do?**

Because the tplot library evolved over several decades with new features being added depending on what scientists needed, there is a variety of things it does:

- Reads in data from a variety of sources (including netCDF and CDF file readers)
- Stores data in a common format, alongside all of its metadata and plot options.
- Plots the data in a stacked time series plot with time as the common axis.
- Easily add new axes
- Provides a list of simple commands to modify the plots (line styles, colors, etc), or overplot two different variables
- Provides time series data analysis/manipulation routines
- Provides tools to enable mouse interactions with other python routines

# <span id="page-5-0"></span>**1.3 Pyqtgraph Sample**

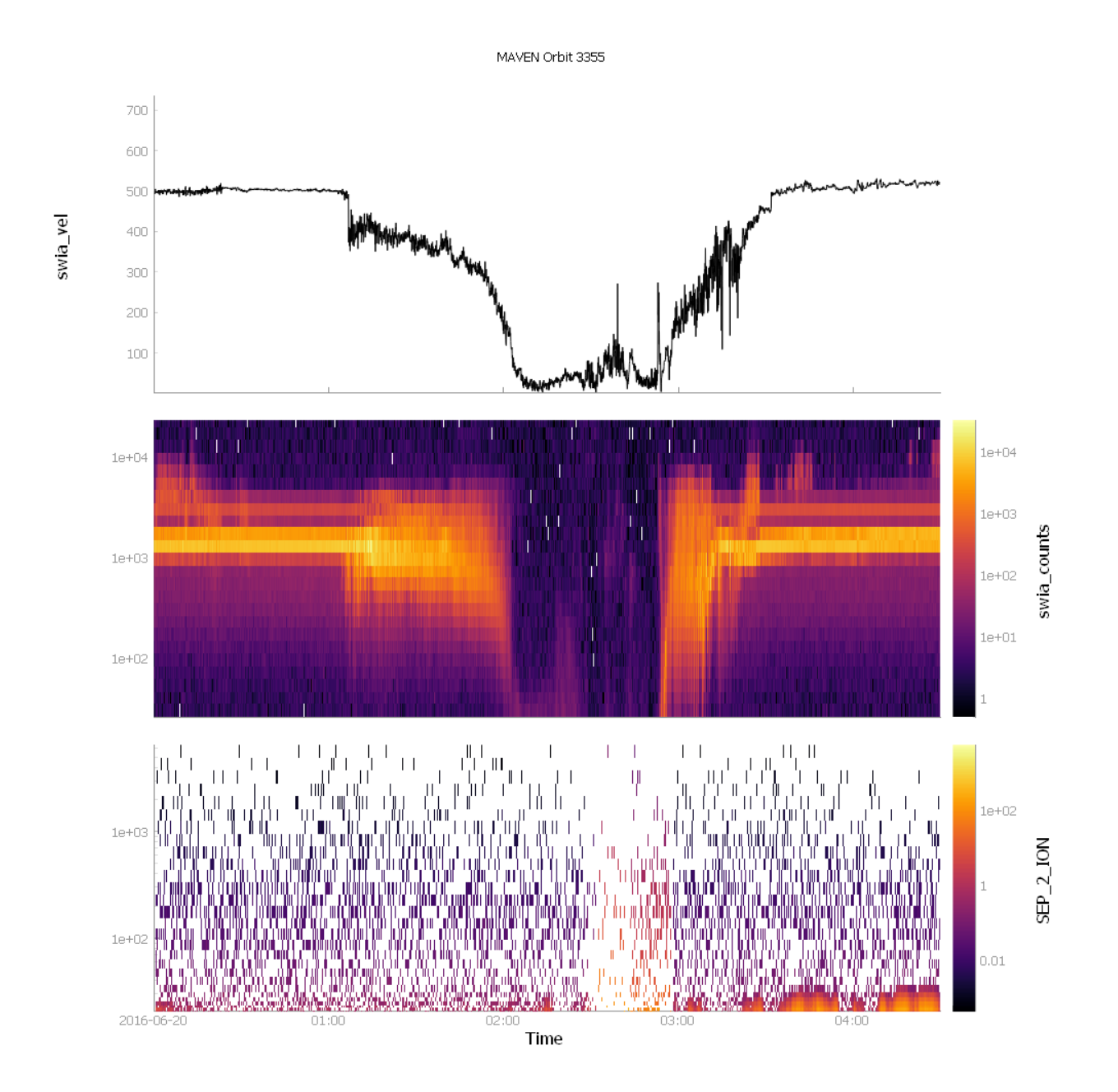

# <span id="page-5-1"></span>**1.4 Interactive Bokeh Sample**

# <span id="page-5-2"></span>**1.5 Version History**

1.7.22

1.7.22 Changes: \* Fixed some issues with the data\_quants giving inconsistant dictionary keys throughout the code \* Fixed a bug where the var\_label axis would not extend all the way to line up with the other plots \* Added "var\_label\_ticks" as a variable option to alter the number of ticks if the variable is displayed as a secondary x axis \*

Changed default behavior of plots to not zoom in on the y axis with the mouse wheel \* Added the "y\_axis\_zoom" global option to toggle on/off the above change

1.7.21 Changes: \* Brought the yaxis labels closer to the axis ticks \* Fixed a bug with saving black background plots \* Added new tplot\_options: yaxis\_width and axis\_tick\_num

1.7.20 Changes: \* Increased the number of ticks that are always shown on the yaxis by default \* get\_data now returns a named tuple \* new lines are allowed within axis labels by using a backslash character

1.7.19 Changes: \* Added some support for non-record varying variables \* Set default CDF string encoding to ASCII \* Fixed a handful of bugs within the IDL restore

1.7.16 Changes: \* Added keyword for get\_ignore\_data in cdf\_to\_tplot

1.7.15 Changes: \* Added support in tplot\_restore for higher dimensional variables

1.7.14 Changes: \* Added visible right and upper axes so that the plots are always boxed in like in IDL tplot

1.7.10 Changes: \* Added a metadata dictionary from CDF files to the tplot variables \* Added the replace\_data function

1.7.6 Changes: \* Added the ability to call pytplot.tplot\_options("axis\_font\_size", x) to alter the axis font label size for all plots. \* Modifed 1D plot to change default color to white when the black background in enabled.

1.7.5 Changes: \* Altered the functionality of the tplot\_ascii tool to use the xarrays functions

1.7.4 Changes: \* Reverting a change from 1.7.1 back

1.7.3 Changes: \*fixing tplot math add routine to actually add

1.7.2 Changes: \* Fixing some issues with the import order of various graphic tools. Should be easier to import where graphics are disabled.

1.7.1 Changes: \* Fixing bugs where the crosshairs give inaccurate values \* Adding a "tplot\_copy" method to copy tplot variables \* Adding an option to specify which axis to plot on the spectrogram

1.7.0 Changes: \* Updating to pyqtgraph 0.11.0

1.6.9 Changes: \* Fixed a small bug where the spectrogram plot type is set without having spec bins data.

1.6.8 Changes: \* Fixing a small issue with the add\_across rotuine, the attributes from the input and output should not be copied

1.6.7 Changes: \* Fixed bug introduced in previous version

1.6.5 Changes \* Changes issues with split\_vec giving errors when "v" values are given to line plots. Thanks to Nick Hatzigeorgiu for finding / solving the bug

1.6.4 Changes \* Fixed an issue where sts\_to\_tplot wasn't merging with previous calls

1.6.1 Changes \* Fixed some issues with the cursor movement not displaying correctly \* Fixed issues with nan data values in the spec slicing code causing the slices to not display

1.5.6 Changes

- Fixed qtwebengine import to only apply previous fix if the initial import fails
- Set version of pyqt to be  $\leq$ =5.12.1 for now, apparently higher versions can cause issues

1.5.5 Changes:

• Fixed import qtwebengine errors, and a few other small bugs

1.5.3 Changes:

• Bug fix for NaN values in time varying "v" values in spectrogram plots

1.5.2 Changes:

- Fixed an issue with cdf\_to\_tplot when DEPEND\_1/2/3 were string values instead of numbers. They are now ignored if string.
- 1.5.1 Changes:
	- Added ability to read in specific variable names in cdf\_to\_tplot
- 1.4.8 Changes:
	- The coordinates for 3+ dimensional objects should now be read in correctly.
- 1.4.7 Changes:
	- Added two more ancillary plots, Mars 2D Map and Mars 3D Map
- 1.4.6 Changes:
	- Occasionally logged spec plots would not be properly displayed, this is a hopefully a quick fix for that
- 1.4.5 Changes:
	- Fixing typescript errors with bokeh
- 1.4.4 Changes:
	- Fixing pyqtgraph's collections.abc imports
- 1.4.3 Changes:
	- Bug fix where ylog could not be unset
- 1.4.1 Changes:
	- Fixed small bug in the spec plots for certain file types
	- Added PySPEDAS changes to the cdf\_to\_tplot routine
- 1.4.0 Changes:
	- Added documentation
	- Redid tplot variables as xarrays
	- Added many unit tests
	- Numerous bug fixes
- 1.3.3 Changes:
	- Added power spectrum calculation routine
- 1.3.2 Changes:
	- Updates to the spectrogram plots and CDF reader
- 1.3.0 Changes:
	- Added interactive plots for spectrograms, documentation coming soon
- 1.2.11 Changes:
	- Commenting out tplot\_math stuff
- 1.2.9 Changes:
	- Added a netcdf\_to\_tplot reader
	- Changed date axis to show more relevant times
- 1.2.8 Changes:

• Adding merge functionality to the cdf\_to\_tplot routine

1.2.5 Changes:

- Adding tplot\_math, with various basic functions to begin data analysis
- Crosshairs now implemented in pyqtgraph
- Timebars work in alt/map plots
- 1.2.4 Changes:
	- Fixed for latest version of Anaconda
- 1.2.1 Changes:
	- Fixed a bug in the pyqtgraph spec plots with time varying bins

1.2.0 Changes:

- Added ability to display an arbitrarily large number of qt plot windows, if done from ipython
- 1.1.13 Changes:
	- Added overplot capabilities to the Qt Plotting routines

1.1.12 Changes:

- Fixed major issue with pip installer
- Added ability to use pytplot without a graphics interface, if building only html files are desired.
- 1.1.6 Changes:
	- Fixed a spot where python warnings were changed to change back after the function was over
- 1.1.4 Changes:
	- Added a qt option to tplot, which will allow users to just open the HTML file in a browser window
- 1.1.3 Changes:
	- Bug fix, pyqtgraph was creating a layout every time which eventually caused a crash
	- Still a known error where bokeh will no longer plot more than once
- 1.1.2 Changes:
	- Added support for bokeh 0.12.13
- 1.1.0 Changes:
	- Added the ability to plot directly in the Qt Window with pyqtgraph. This may entirely replace the bokeh plotting routines at some point.
- 1.0.15 Changes:
	- Changing tplot to use QtWebKitWidgets by default, but attempt to use QWebEngineView if not found
- 1.0.14 Changes:
	- Fixed a bug in cdf\_to\_tplot
- 1.0.11 Changes:
	- Bug fixes in the last couple of revisions
- 1.0.8 Changes:
	- Reverting back QWebEngineView changes from 1.0.6

1.0.7 Changes:

- Should be able to export to HTML properly now.
- 1.0.6 Changes:
	- Qt is getting rid of support for QtWebView. QWebEngineView will replace it, but has great difficulty viewing html greater than 2GB.
	- As a temporary solution, a local html file is saved, and then read into QWebEngineView.

1.0.5 Changes:

• Fixed a memory leak

1.0.2 Changes:

- Added cdf\_to\_tplot routine
- Made a version checker

# CHAPTER 2

# Tplot Variables

<span id="page-10-0"></span>Every piece of data read into tplot is stored into global "tplot variable" (sometimes called "tvar" in the documentation).

Every routine that deals with these variables uses simply their names to reference them, you do not need to pass the actual variables themselves around from function to function.

If you would like to access the variable directly, they are stored in a global OrderedDict object called "data\_quants", and can be found like so:

pytplot.data\_quants['tplot\_variable\_name\_here']

Tplot variables are kept global because it is not unheard of for >50 variables to be read in from a single file satellite data file, and naming/keeping track of each variable can become cumbersome.

## <span id="page-10-1"></span>**2.1 Internal Structure**

Users do not necessarily need to know the internal details of the tplot variables to use the library, but if you'd like to use tplot variables in other libraries this is good information to know.

"Tplot variable" is really just a fancy name for an Xarray DataArrray object. Tplot variables are just a type of DataArray that have standardized attributes so that PyTplot knows how to work with them

- There is always a "time" coordinate, and that time is in seconds since 1970.
- For spectogram data, there is always a "spec\_bins" coordinate that keeps track of the bin sizes on the yaxis
- There is a "plot\_options" attribute given to each tplot variable that is a large nested dictionary that keeps track of all plotting objects for the variable.
- The dimensions stored are always "time", "y", "v", and for more mutlidimensional data there is "v2", "v3", etc

You can also access the pure underlying numpy arrays like so:

```
#Data
pytplot.data_quants['variable_name'].values
```
(continues on next page)

(continued from previous page)

#Time pytplot.data\_quants['variable\_name'].coords['time'].values #Spec bins pytplot.data\_quants['variable\_name'].coords['spec\_bins'].values

# CHAPTER 3

# Reading in Data

### <span id="page-12-2"></span><span id="page-12-1"></span><span id="page-12-0"></span>**3.1 Manual Input**

pytplot.**store\_data**(*name*, *data=None*, *delete=False*, *newname=None*, *attr\_dict={}*)

This function creates a "Tplot Variable" based on the inputs, and stores this data in memory. Tplot Variables store all of the information needed to generate a plot.

#### **Parameters**

- **name** str Name of the tplot variable that will be created
- **data** dict A python dictionary object.

'x' should be a 1-dimensional array that represents the data's x axis. Typically this data is time, represented in seconds since epoch (January 1st 1970)

'y' should be the data values. This can be 2 dimensions if multiple lines or a spectrogram are desired.

'v' is optional, and is only used for spectrogram plots. This will be a list of bins to be used. If this is provided, then 'y' should have dimensions of x by z.

'v1/v2/v3/etc' are also optional, and are only used for to spectrogram plots. These will act as the coordinates for 'y' if 'y' has numerous dimensions. By default, 'v2' is plotted in spectrogram plots.

'x' and 'y' can be any data format that can be read in by the pandas module. Python lists, numpy arrays, or any pandas data type will all work.

- **delete** bool, optional Deletes the tplot variable matching the "name" parameter
- **newname** str Renames TVar to new name
- **attr\_dict** dict A dictionary object of attributes (these do not affect routines in pytplot, this is merely to keep metadata alongside the file)

<span id="page-13-1"></span>Note: If you want to combine multiple tplot variables into one, simply supply the list of tplot variables to the "data" parameter. This will cause the data to overlay when plotted.

#### Returns None

#### **Examples**

```
>>> # Store a single line
>>> import pytplot
\Rightarrow x\_data = [1, 2, 3, 4, 5]>>> y_data = [1,2,3,4,5]
>>> pytplot.store_data("Variable1", data={'x':x_data, 'y':y_data})
```

```
>>> # Store a two lines
\Rightarrow x\_data = [1, 2, 3, 4, 5]>>> y_data = [[1,5],[2,4],[3,3],[4,2],[5,1]]
>>> pytplot.store_data("Variable2", data={'x':x_data, 'y':y_data})
```

```
>>> # Store a spectrogram
\Rightarrow \times data = [1, 2, 3]>>> y_data = [ [1,2,3] , [4,5,6], [7,8,9] ]
>>> v_data = [1,2,3]
>>> pytplot.store_data("Variable3", data={'x':x_data, 'y':y_data, 'v':v_data})
```

```
>>> # Combine two different line plots
>>> pytplot.store_data("Variable1and2", data=['Variable1', 'Variable2'])
```

```
>>> #Rename TVar
>>> pytplot.store_data('a', data={'x':[0,4,8,12,16], 'y':[1,2,3,4,5]})
>>> pytplot.store_data('a',newname='f')
```
### <span id="page-13-0"></span>**3.2 CDF Reader**

pytplot.**cdf\_to\_tplot**(*filenames*, *varformat=None*, *get\_support\_data=False*, *get\_metadata=False*, *get\_ignore\_data=False*, *string\_encoding='ascii'*, *prefix="*, *suffix="*, *plot=False*, *merge=False*, *center\_measurement=False*, *notplot=False*, *varnames=[]*)

This function will automatically create tplot variables from CDF files. In general, the files should be ISTP compliant for this importer to work. Each variable is read into a new tplot variable (a.k.a an xarray DataArray), and all associated file/variable metadata is read into the attrs dictionary.

Note: Variables must have an attribute named "VAR\_TYPE". If the attribute entry is "data" (or "support\_data"), then they will be added as tplot variables. Additionally, data variables should have attributes named "DEPEND\_TIME" or "DEPEND\_0" that describes which variable is x axis. If the data is 2D, then an attribute "DEPEND 1" must describe which variable contains the secondary axis.

**Parameters** 

- <span id="page-14-1"></span>• **filenames** – str/list of str The file names and full paths of CDF files.
- **varformat** str The file variable formats to load into tplot. Wildcard character "\*" is accepted. By default, all variables are loaded in.
- **get\_support\_data** bool Data with an attribute "VAR\_TYPE" with a value of "support data" will be loaded into tplot. By default, only loads in data with a "VAR TYPE" attribute of "data".
- **prefix** str The tplot variable names will be given this prefix. By default, no prefix is added.
- **suffix** str The tplot variable names will be given this suffix. By default, no suffix is added.
- **plot** bool The data is plotted immediately after being generated. All tplot variables generated from this function will be on the same plot.
- **merge** bool If True, then data from different cdf files will be merged into a single pytplot variable.
- **get ignore data** bool Data with an attribute "VAR TYPE" with a value of "ignore\_data" will be loaded into tplot. By default, only loads in data with a "VAR\_TYPE" attribute of "data".
- **center\_measurement** bool If True, the CDF epoch variables are timeshifted to the middle of the accumulation interval by their DELTA\_PLUS\_VAR and DELTA\_MINUS\_VAR variable attributes
- **notplot** bool If True, then data are returned in a hash table instead of being stored in tplot variables (useful for debugging, and access to multi-dimensional data products)
- **varnames** str or list of str Load these variables only. If [] or ['\*'], then load everything.

Returns List of tplot variables created (unless notplot keyword is used).

### <span id="page-14-0"></span>**3.3 NetCDF Reader**

pytplot.**netcdf\_to\_tplot**(*filenames*, *time="*, *prefix="*, *suffix="*, *plot=False*, *merge=False*) This function will automatically create tplot variables from CDF files.

#### Parameters

- **filenames** str/list of str The file names and full paths of netCDF files.
- **time** str The name of the netCDF file's time variable.
- **prefix** str The tplot variable names will be given this prefix. By default, no prefix is added.
- **suffix** str The tplot variable names will be given this suffix. By default, no suffix is added.
- **plot** bool The data is plotted immediately after being generated. All tplot variables generated from this function will be on the same plot. By default, a plot is not created.
- **merge** bool If True, then data from different netCDF files will be merged into a single pytplot variable.

Returns List of tplot variables created.

```
>>> #Create tplot variables from a GOES netCDF file
>>> import pytplot
>>> file = "/Users/user_name/goes_files/g15_epead_a16ew_1m_20171201_20171231.nc"
>>> pytplot.netcdf_to_tplot(file, prefix='mvn_')
>>> #Add a prefix, and plot immediately.
>>> import pytplot
>>> file = "/Users/user_name/goes_files/g15_epead_a16ew_1m_20171201_20171231.nc"
>>> pytplot.netcdf_to_tplot(file, prefix='goes_prefix_', plot=True)
```
# <span id="page-15-0"></span>**3.4 IDL Restore**

pytplot.**tplot\_restore**(*filename*)

This function will restore tplot variables that have been saved with the "tplot\_save" command.

Note: This function is compatible with the IDL tplot\_save routine. If you have a ".tplot" file generated from IDL, this procedure will restore the data contained in the file. Not all plot options will transfer over at this time.

Parameters filename – str The file name and full path generated by the "tplot\_save" command.

Returns None

#### **Examples**

```
>>> # Restore the saved data from the tplot_save example
>>> import pytplot
>>> pytplot.tplot_restore('C:/temp/variable1.pytplot')
```
# CHAPTER 4

# **Options**

#### <span id="page-16-1"></span><span id="page-16-0"></span>pytplot.**options**(*name*, *option=None*, *value=None*, *opt\_dict=None*)

This function allows the user to set a large variety of options for individual plots.

#### Parameters

- **name** str Name or number of the tplot variable
- **option** str The name of the option. See section below.
- **value** str/int/float/list The value of the option. See section below.
- **dict** dict This can be a dictionary of option:value pairs. Option and value will not be needed if this dictionary item is supplied.

#### Options:

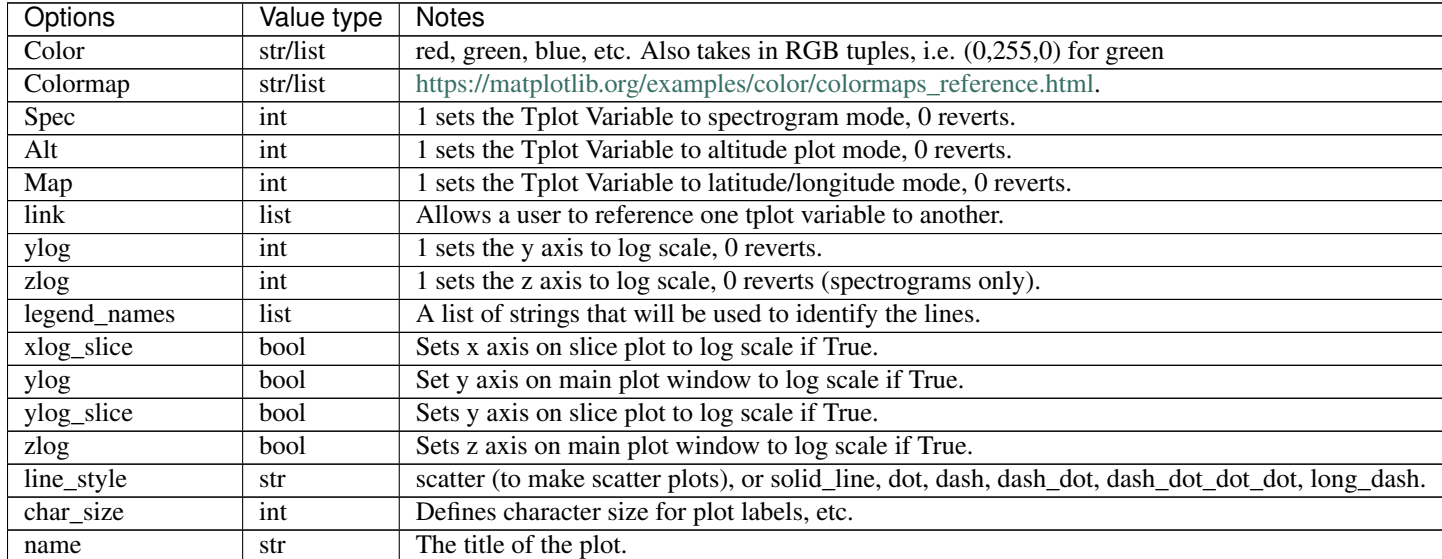

Table  $1$  – continue

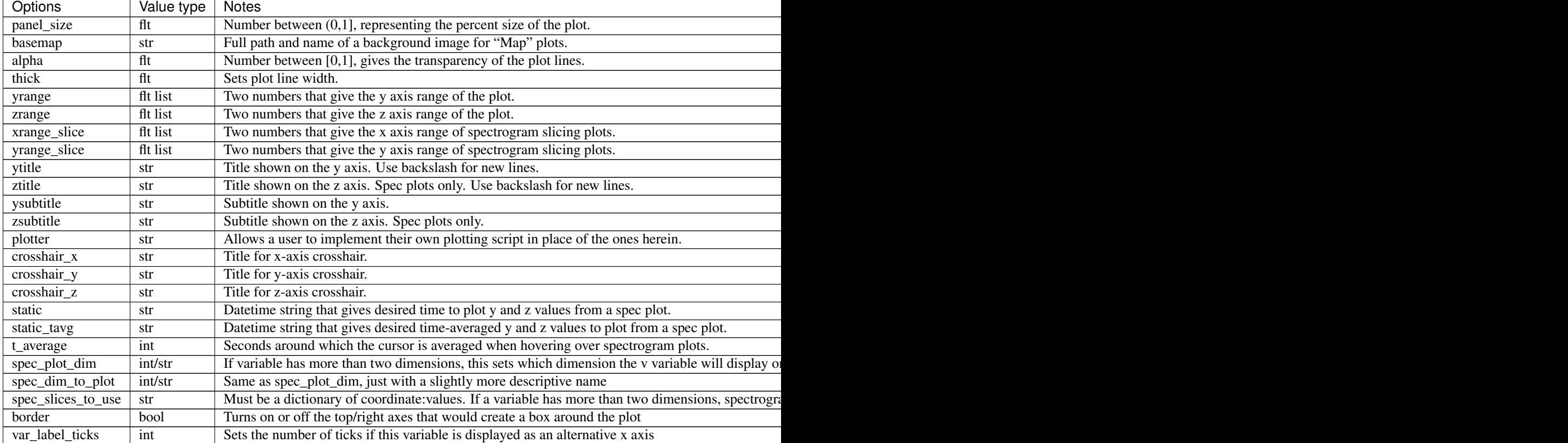

#### Returns None

#### **Examples**

```
>>> # Change the y range of Variable1
>>> import pytplot
>>> x_data = [1,2,3,4,5]
>>> y_data = [1,2,3,4,5]
>>> pytplot.store_data("Variable1", data={'x':x_data, 'y':y_data})
>>> pytplot.options('Variable1', 'yrange', [2,4])
```

```
>>> # Change Variable1 to use a log scale
>>> pytplot.options('Variable1', 'ylog', 1)
```

```
>>> # Set the spectrogram plots to show dimension 'v2' at slice 'v1' = 0
>>> pytplot.options("Variable2", "spec_dim_to_plot", 'v2')
>>> pytplot.options("Variable2", "spec_slices_to_use", {'v1': 0})
```
# CHAPTER<sup>5</sup>

# Tplot Options

#### <span id="page-18-1"></span><span id="page-18-0"></span>pytplot.**tplot\_options**(*option*, *value*)

This function allows the user to set GLOBAL options for the generated plots.

#### **Parameters**

- **option** str The name of the option. See section below
- **value** str/int/float/list The value of the option. See section below.

#### Options:

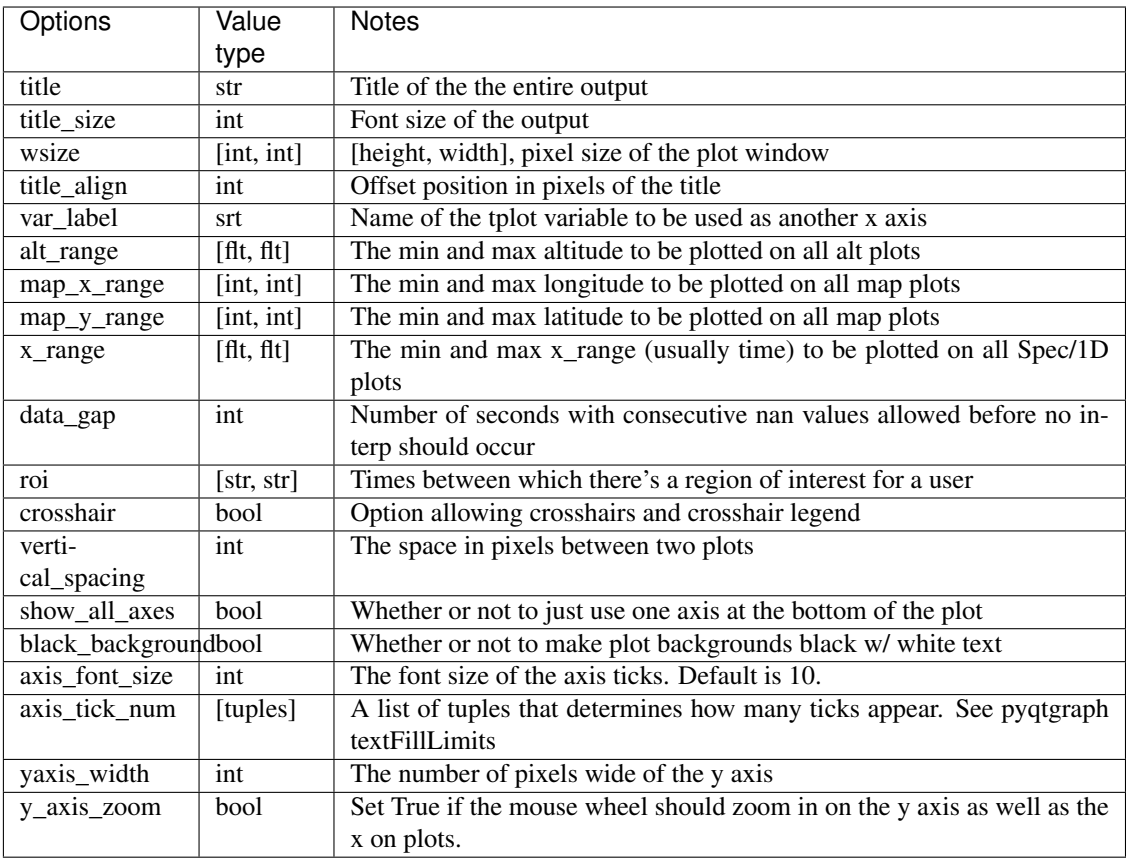

#### Returns None

### **Examples**

```
>>> # Set the plot title
>>> import pytplot
>>> pytplot.tplot_options('title', 'SWEA Data for Orbit 1563')
```

```
>>> # Set the window size
>>> pytplot.tplot_options('wsize', [1000,500])
```
# CHAPTER<sup>6</sup>

# Helper Functions

<span id="page-20-1"></span><span id="page-20-0"></span>These are functions that help get or set attributes of the data. All of these were basically mapped one-to-one from IDL routines.

pytplot.**del\_data**(*name=None*)

This function will delete tplot variables that are already stored in memory.

Parameters **name** – str Name of the tplot variable to be deleted. If no name is provided, then all tplot variables will be deleted.

Returns None

#### **Examples**

```
>>> # Delete Variable 1
>>> import pytplot
>>> pytplot.del_data("Variable1")
```
pytplot.**get\_data**(*name*, *xarray=False*, *metadata=False*)

This function extracts the data from the tplot Variables stored in memory.

#### **Parameters**

- **name** str Name of the tplot variable
- **xarray** bool Keep the variable as an xarray object
- **metadata** bool Return the metadata of the object (the attr dictionary) instead of the actual data
- Returns: tuple of data/dimensions/metadata stored in pytplot time\_val : numpy array of seconds since 1970 data\_val : n-dimensional array of data spec\_bins\_val (if exists) : spectral bins if the plot is a spectrogram v1\_val (if exists) : numpy array of v1 dimension coordinates v2\_val {if exists} : numpy array of v2 dimension coordinates v3\_val (if exists) : numpy array of v3 dimension coordinates

```
>>> # Retrieve the data from Variable 1
>>> import pytplot
\Rightarrow x\_data = [1, 2, 3, 4, 5]\Rightarrow \frac{1}{2}, \frac{1}{2}, \frac{2}{3}, \frac{4}{5}>>> pytplot.store_data("Variable1", data={'x':x_data, 'y':y_data})
>>> time, data = pytplot.get_data("Variable1")
```
#### pytplot.**tplot\_copy**(*old\_name*, *new\_name*)

This function will copy a tplot variables that is already stored in memory.

Parameters

- **name** str Old name of the Tplot Variable
- **new\_name** str Name of the copied Tplot Variable

Returns None

#### **Examples**

```
>>> # Copy Variable 1 into a new Variable 2
>>> import pytplot
>>> pytplot.tplot_copy("Variable1", "Variable2")
```
#### pytplot.**replace\_data**(*tplot\_name*, *new\_data*)

This function will replace all of the data in a tplot variable

#### Parameters

- **tplot\_name** str The name of the tplot variable
- **new\_data** np array (or something that can be converted to a np.array) The data to replace the

Returns None

#### **Examples**

```
>>> # Copy Variable 1 into a new Variable 2
>>> import pytplot
>>> pytplot.replace_data("Variable1", [[1,2,3,4],[5,6,7,8]])
```
#### pytplot.**get\_timespan**(*name*)

This function extracts the time span from the Tplot Variables stored in memory.

Parameters **name** – str Name of the tplot variable

Returns

float The beginning of the time series

time\_end [float] The end of the time series

Return type time\_begin

```
>>> # Retrieve the time span from Variable 1
>>> import pytplot
\Rightarrow x\_data = [1, 2, 3, 4, 5]\Rightarrow \frac{1}{2}, \frac{1}{2}, \frac{2}{3}, \frac{4}{5}>>> pytplot.store_data("Variable1", data={'x':x_data, 'y':y_data})
>>> time1, time2 = pytplot.get_timespan("Variable1")
```
#### pytplot.**get\_ylimits**(*name*, *trg=None*)

This function will get extract the y-limits from the Tplot Variables stored in memory.

#### **Parameters**

- **name** str Name of the tplot variable
- **trg** list, optional The time range that you would like to look in

#### Returns

float The minimum value of y

ymax [float] The maximum value of y

Return type ymin

#### **Examples**

```
>>> # Retrieve the y-limits from Variable 1
>>> import pytplot
>>> x_data = [1,2,3,4,5]
\Rightarrow \frac{1}{2}, \frac{1}{2}, \frac{2}{3}, \frac{4}{5}>>> pytplot.store_data("Variable1", data={'x':x_data, 'y':y_data})
>>> y1, y2 = pytplot.get_ylimits("Variable1")
```
pytplot.**timebar**(*t*, *varname=None*, *databar=False*, *delete=False*, *color='black'*, *thick=1*, *dash=False*) This function will add a vertical bar to all time series plots. This is useful if you want to bring attention to a specific time.

#### Parameters

- **t** flt/list The time in seconds since Jan 01 1970 to place the vertical bar. If a list of numbers are supplied, multiple bars will be created. If "databar" is set, then "t" becomes the point on the y axis to place a horizontal bar.
- **varname** str/list, optional The variable(s) to add the vertical bar to. If not set, the default is to add it to all current plots.
- **databar** bool, optional This will turn the timebar into a horizontal data bar. If this is set True, then variable "t" becomes the point on the y axis to place a horizontal bar.
- **delete** bool, optional If set to True, at lease one varname must be supplied. The timebar at point "t" for variable "varname" will be removed.
- **color** str The color of the bar
- **thick** int The thickness of the bar
- **dash** bool If set to True, the bar is dashed rather than solid

#### Returns None

```
>>> # Place a green time bar at 2017-07-17 00:00:00
>>> import pytplot
>>> pytplot.timebar(1500249600, color='green')
>>> # Place a dashed data bar at 5500 on the y axis
>>> pytplot.timebar(5500, dashed=True, databar=True)
>>> Place 3 magenta time bars of thickness 5
   at [2015-12-26 05:20:01, 2015-12-26 08:06:40, 2015-12-26 08:53:19]
    for variable 'sgx' plot
>>> pytplot.timebar([1451107201,1451117200,1451119999],'sgx',color='m',thick=5)
```
pytplot.**timespan**(*t1*, *dt*, *keyword='days'*)

This function will set the time range for all time series plots. This is a wrapper for the function "xlim" to better handle time axes.

#### Parameters

- **t1** flt/str The time to start all time series plots. Can be given in seconds since epoch, or as a string in the format "YYYY-MM-DD HH:MM:SS"
- **dt** flt The time duration of the plots. Default is number of days.
- **keyword** str Sets the units of the "dt" variable. Days, hours, minutes, and seconds are all accepted.

Returns None

#### **Examples**

```
>>> # Set the timespan to be 2017-07-17 00:00:00 plus 1 day
>>> import pytplot
>>> pytplot.timespan(1500249600, 1)
```

```
>>> # The same as above, but using different inputs
>>> pytplot.timespan("2017-07-17 00:00:00", 24, keyword='hours')
```
#### pytplot.**timestamp**(*val*)

This function will turn on a time stamp that shows up at the bottom of every generated plot.

#### Parameters

val str A string that can either be 'on' or 'off'.

Returns None

Examples # Turn on the timestamp import pytplot pytplot.timestamp('on')

```
pytplot.tplot_names(quiet=False)
```
This function will print out and return a list of all current Tplot Variables stored in the memory.

Parameters **quiet** – bool If True, does not print out the variables (only returns the list variables)

Returns

list of str A list of all Tplot Variables stored in the memory

Return type list

```
>>> import pytplot
\Rightarrow x\_data = [1, 2, 3, 4, 5]\Rightarrow \frac{1}{2} \frac{1}{2}, \frac{2}{3}, \frac{4}{5}>>> pytplot.store_data("Variable1", data={'x':x_data, 'y':y_data})
>>> tnames = pyplot.tplot_names()
0 : Variable 1
```
pytplot.**tplot\_rename**(*old\_name*, *new\_name*)

This function will rename tplot variables that are already stored in memory.

**Parameters** 

- **old\_name** str Old name of the Tplot Variable
- **new\_name** str New name of the Tplot Variable

Returns None

#### **Examples**

```
>>> # Rename Variable 1 to Variable 2
>>> import pytplot
>>> pytplot.tplot_rename("Variable1", "Variable2")
```
#### pytplot.**xlim**(*min*, *max*)

This function will set the x axis range for all time series plots

#### Parameters

- **min** flt The time to start all time series plots. Can be given in seconds since epoch, or as a string in the format "YYYY-MM-DD HH:MM:SS"
- **max** flt The time to end all time series plots. Can be given in seconds since epoch, or as a string in the format "YYYY-MM-DD HH:MM:SS"

Returns None

#### **Examples**

```
>>> # Set the timespan to be 2017-07-17 00:00:00 plus 1 day
>>> import pytplot
>>> pytplot.xlim(1500249600, 1500249600 + 86400)
```

```
>>> # The same as above, but using different inputs
>>> pytplot.xlim("2017-07-17 00:00:00", "2017-07-18 00:00:00")
```
#### pytplot.**ylim**(*name*, *min*, *max*)

This function will set the y axis range displayed for a specific tplot variable.

#### **Parameters**

- **name** str The name of the tplot variable that you wish to set y limits for.
- **min** flt The start of the y axis.
- **max** flt The end of the y axis.

<span id="page-25-0"></span>Returns None

#### **Examples**

```
>>> # Change the y range of Variable1
>>> import pytplot
>>> x_data = [1,2,3,4,5]
>>> y_data = [1,2,3,4,5]
>>> pytplot.store_data("Variable1", data={'x':x_data, 'y':y_data})
>>> pytplot.ylim('Variable1', 2, 4)
```
#### pytplot.**zlim**(*name*, *min*, *max*)

This function will set the z axis range displayed for a specific tplot variable. This is only used for spec plots, where the z axis represents the magnitude of the values in each bin.

#### Parameters

- **name** str The name of the tplot variable that you wish to set z limits for.
- **min** flt The start of the z axis.
- **max** flt The end of the z axis.

Returns None

#### **Examples**

```
>>> # Change the z range of Variable1
>>> import pytplot
>>> x_data = [1,2,3]
>>> y_data = [ [1,2,3] , [4,5,6], [7,8,9] ]
>>> v_data = [1,2,3]
>>> pytplot.store_data("Variable3", data={'x':x_data, 'y':y_data, 'v':v_data})
>>> pytplot.zlim('Variable1', 2, 3)
```
# CHAPTER 7

# Plotting

## <span id="page-26-2"></span><span id="page-26-1"></span><span id="page-26-0"></span>**7.1 tplot function**

All plotting is called through the "tplot()" function. If you'd like to customize how you plots are displayed, it is assume that you have set them up prior to calling this function.

pytplot.**tplot**(*name*, *var\_label=None*, *slice=False*, *combine\_axes=True*, *nb=False*, *save\_file=None*, *gui=False*, *qt=False*, *bokeh=False*, *save\_png=None*, *display=True*, *testing=False*, *extra\_functions=[]*, *extra\_function\_args=[]*, *vert\_spacing=None*, *pos\_2d=False*, *pos\_3d=False*, *exec\_qt=True*, *window\_name='Plot'*, *interactive=False*)

This is the function used to display the tplot variables stored in memory. The default output is to show the plots stacked on top of one another inside of a qt window

#### **Parameters**

- **name** str / list List of tplot variables that will be plotted
- **var\_label** str, optional The name of the tplot variable you would like as a second x axis.
- **slice** bool, optional If True, a secondary interactive plot will be generated next to spectrogram plots. Mousing over the spectrogram will display a slice of data from that time on the interactive chart.
- **combine\_axes** bool, optional If True, the axes are combined so that they all display the same x range. This also enables scrolling/zooming/panning on one plot to affect all of the other plots simultaneously.
- **nb** bool, optional If True, the plot will be displayed inside of a current Jupyter notebook session.
- **save\_file** str, optional A full file name and path. If this option is set, the plot will be automatically saved to the file name provided in an HTML format. The plots can then be opened and viewed on any browser without any requirements.
- **bokeh** bool, optional If True, plots data using bokeh Else (bokeh=False or omitted), plots data using PyQtGraph
- **extra functions** func, optional This is an extra function that gets called just prior to the data being plotted. This is useful if you'd like to build your own Qt display that reacts to the mouse movement. Built in displays can be found in the AncillaryPlots folder.
- **extra\_function\_args** list of tuples, optional These are the arguments to give your extra\_functions
- **vert** spacing int Thes distance in pixels you'd like the plots to be
- **gui** bool, optional If True, then this function will output the 2 HTML components of the generated plots as string variables. This is useful if you are embedded the plots in your own GUI. For more information, see [http://bokeh.pydata.org/en/latest/docs/user\\_guide/embed.](http://bokeh.pydata.org/en/latest/docs/user_guide/embed.html) [html](http://bokeh.pydata.org/en/latest/docs/user_guide/embed.html)
- **qt** bool, optional If True, then this function will display the plot inside of the Qt window. From this window, you can choose to export the plots as either an HTML file, or as a PNG.
- **save\_png** str, optional A full file name and path. If this option is set, the plot will be automatically saved to the file name provided in a PNG format.
- **display** bool, optional If True, then this function will display the plotted tplot variables. Necessary to make this optional so we can avoid it in a headless server environment.
- **testing** bool, optional If True, doesn't run the '(hasattr(sys, 'ps1'))' line that makes plots interactive - i.e., avoiding issues

#### Returns None

#### **Examples**

```
>>> #Plot a single line in bokeh
>>> import pytplot
>>> x_data = [2,3,4,5,6]
>>> y_data = [1,2,3,4,5]
>>> pytplot.store_data("Variable1", data={'x':x_data, 'y':y_data})
>>> pytplot.tplot("Variable1",bokeh=True)
```

```
>>> #Display two plots
\Rightarrow x\_data = [1, 2, 3, 4, 5]>>> y_data = [[1,5],[2,4],[3,3],[4,2],[5,1]]
>>> pytplot.store_data("Variable2", data={'x':x_data, 'y':y_data})
>>> pytplot.tplot(["Variable1", "Variable2"])
```

```
>>> #Display 2 plots, using Variable1 as another x axis
>>> x_data = [1,2,3]
>>> y_data = [ [1,2,3] , [4,5,6], [7,8,9] ]
>>> v_data = [1,2,3]
>>> pytplot.store_data("Variable3", data={'x':x_data, 'y':y_data, 'v':v_data})
>>> pytplot.options("Variable3", 'spec', 1)
>>> pytplot.tplot(["Variable2", "Variable3"], var_label='Variable1')
```

```
>>> #Plot all 3 tplot variables, sending the output to an HTML file
>>> pytplot.tplot(["Variable1", "Variable2", "Variable3"], save_file='C:/temp/
˓→pytplot_example.html')
```

```
>>> #Plot all 3 tplot variables, sending the HTML output to a pair of strings
>>> div, component = pytplot.tplot(["Variable1", "Variable2", "Variable3"],
 ˓→gui=True)
```
(continues on next page)

(continued from previous page)

# <span id="page-28-0"></span>**7.2 Oveplotting**

To combine two or more variables in the same plot, you need to create a new variable like so:

```
pytplot.store_data("new_variable", data=["variable1_to_overplot", "variable2_to_
˓→overplot"])
```
Then when you plot this new variable, it will be a combination of the two variables given in "data".

Note: Each variable should still retain the plot options you set for it, but I am still working out the kinks.

# <span id="page-28-1"></span>**7.3 Extra X axes**

A commonly used feature of tplot is adding extra x axes (in addition to time), on the bottom of the plot.

To do so in pytplot, specify which tplot variable(s) you'd like to to be included on the axis by passing them to the "var\_label" option in tplot:

pytplot.tplot("variable1", var\_label = ["variable2", "variable3"])

Note: Unfortunately, in the Bokeh plots currently the extra x axes must be linearly increasing in order to display properly. Hopefully we can determine a way to map variables onto the axes at some point in the future.

A common use case would be orbit numbers or spacecraft position. Here is an example of multiple x axes below:

```
PyTplot Window
                                                                                                                                     \BoxSave PNG
             0.001nam/j<sub>_</sub>vue
                  \Omega03:3003:4504:00
                                                                      Time
lon
                   326
                                                                                                                       74
                                            24
                                                                     39
                                                                                              50
lat
                   7448
                                                                      \overline{2}-40-66alt
                  1202\frac{1}{1615}394
                                                                     158
                                                                                             695
orbit
                  24032403\frac{1}{2404}2404
                                                                                             2404
```
×

# CHAPTER<sup>8</sup>

## <span id="page-30-0"></span>Linking Two Variables and Non-Time Series Plots

Sometimes plots other than time series may be desired. Typically, this is either altitude or latitude/longitude plots.

Because tplot variables always have time on their x-axis, in order to get these types of plots you need to tell pytplot that two variables are related to one another.

In other words, if you have a tplot variable for altitude named "spacecraft\_alt" and while the data is stored in the variable "spacecraft\_data", you can tell pytplot that the two are related with the following command:

pytplot.link("spacecraft\_data", "spacecraft\_alt", link\_type = 'alt')

If the data are not on the same time cadence, the linked variable will be interpolated to match that of the data variable at the time of plotting.

## <span id="page-30-1"></span>**8.1 Why Linking?**

One may ask, why not just allow altitude/latitude/longitude to be the xaxis of the tplot variables? The answer, aside from the fact that this is a time-series manipulation library, is that time is still retained in the "backend" of the plots. For instance, the time value will display when you hover over the data, and if you mark specific times with either a vertical Time Bar or Region of Interest, then that point/area will be highlighted on the plot.

# <span id="page-30-2"></span>**8.2 Altitude Plot Example**

The following uses data taken from the MAVEN mission:

```
# Store Data from a dictionary variable named "insitu" (read into python from
˓→elsewhere)
pytplot.store_data('sc_alt', data={'x':insitu['Time'] , 'y':insitu['SPACECRAFT'][
˓→'ALTITUDE']})
pytplot.store_data('euv_low', data={'x':insitu['Time'] , 'y':insitu['EUV'][
˓→'IRRADIANCE_LOW']})
```
(continues on next page)

```
(continued from previous page)
```

```
pytplot.store_data('euv_lyman', data={'x':insitu['Time'] , 'y':insitu['EUV'][
˓→'IRRADIANCE_LYMAN']})
pytplot.store_data('euv_mid', data={'x':insitu['Time'] , 'y':insitu['EUV'][
˓→'IRRADIANCE_MID']})
# Link the EUV variables to "sc_alt"
pytplot.link(["euv_mid"], "sc_alt", link_type='alt')
pytplot.link(["euv_low"], "sc_alt", link_type='alt')
pytplot.link(["euv_lyman"], "sc_alt", link_type='alt')
#Specify that you'd like to overplot
pytplot.store_data('euv', data=["euv_low","euv_mid","euv_lyman"])
#Set Plot options
pytplot.options("euv", 'alt', 1)
pytplot.options("euv", 'ylog', 1)
pytplot.ylim("euv", .000001, .02)
pytplot.options("euv", "legend_names", ["Low", "Mid", "Lyman"])
#Add a big blue marker at 3:23:00
pytplot.timebar('2015-12-25 03:23:00', varname='euv', color='blue', thick=10)
#Plot!
pytplot.tplot("euv")
```
# <span id="page-31-0"></span>**8.3 Map Plot Example**

The following is the same example as above, but this time plotted vs latitude and longitude over the surface of Mars. It also plots only the euv\_lyman variable:

```
# Store Data from a dictionary variable named "insitu" (read into python from
˓→elsewhere)
pytplot.store_data('sc_lon', data={'x':insitu['Time'] , 'y':insitu['SPACECRAFT']['SUB_
˓→SC_LONGITUDE']})
pytplot.store_data('sc_lat', data={'x':insitu['Time'] , 'y':insitu['SPACECRAFT']['SUB_
˓→SC_LATITUDE']})
pytplot.store_data('euv_lyman', data={'x':insitu['Time'] , 'y':insitu['EUV'][
˓→'IRRADIANCE_LYMAN']})
# Link latitude and longitude
pytplot.link(["euv_lyman"], "sc_lat", link_type='lat')
pytplot.link(["euv_lyman"], "sc_lon", link_type='lon')
# Set Plot options
pytplot.options("euv_lyman", 'map', 1)
pytplot.options("euv_lyman", 'zlog', 1)
pytplot.options("euv_lyman", 'basemap', 'C:/maps/MOLA_BW_2500x1250.jpg'))
#Add a big blue marker at 3:23:00
pytplot.timebar('2015-12-25 03:23:00', varname='euv_lyman', color='blue', thick=20)
# Plot!
pytplot.tplot("euv_lyman")
```
If pyqtgraph is used to plot the map plot instead, a little marker will appear on the map at the time the user is hovering over with their mouse.

# CHAPTER 9

# Interactive Plots

<span id="page-32-0"></span>Part of the appeal of IDL tplot is that its easy to make plots that interact with the primary plotting window, primarily based on the time that the user is hovering the mouse over.

There are several interactive plots that are in pytplot, specifically ones that are useful for the MAVEN spacecraft, but this page will also describe how to create your own interactive plots.

# <span id="page-32-1"></span>**9.1 Spectrogram Slicing**

Slicing a spectrogram can be called in a few different ways. The easiest way to do it would be to simply specify "slice=True" when calling tplot

pytplot.tplot("spectrogram\_data", slice=**True**)

Below is what the spectrogram slicer command looks like in a Bokeh graph.

There are a few options one can set with the options command to modify this plot (see the options section):

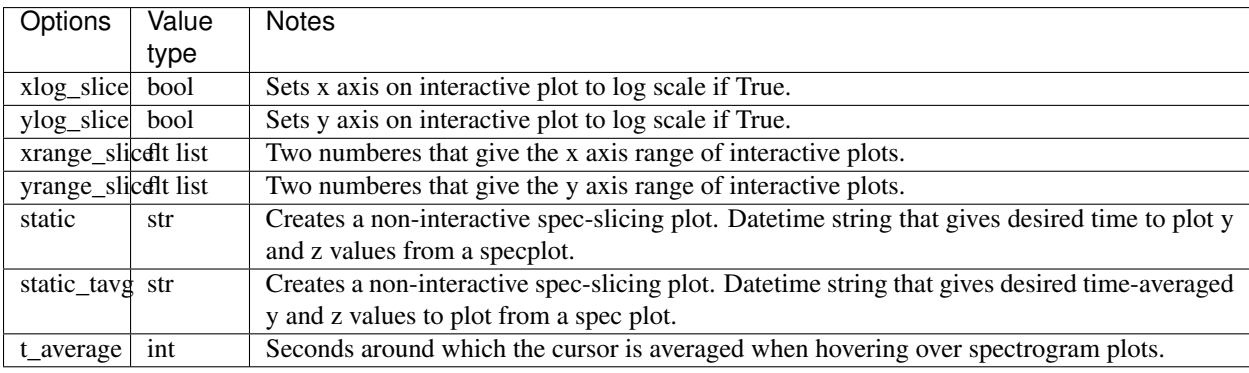

# <span id="page-33-0"></span>**9.2 Mars 2D Position**

By linking a data tplot variable to tplot variables that contain spacecraft position information, one can bring up an interactive visualization of the spacecraft's position in MSO coordinates that changes depending on the time the user is hovering over.

For example, suppose you have data in a tplot variable called "maven\_data" and position information in the variables "mvn::kp::mso\_x/y/z"

```
pytplot.link("maven_data", "mvn::kp::mso_x", "x")
pytplot.link("maven_data", "mvn::kp::mso_y", "y")
pytplot.link("maven_data", "mvn::kp::mso_z", "z")
pytplot.tplot("maven_data", pos_3d=True)
```
A window like the one below would appear, with a dot that moves around depending on where your mouse is hovered over on the main window.

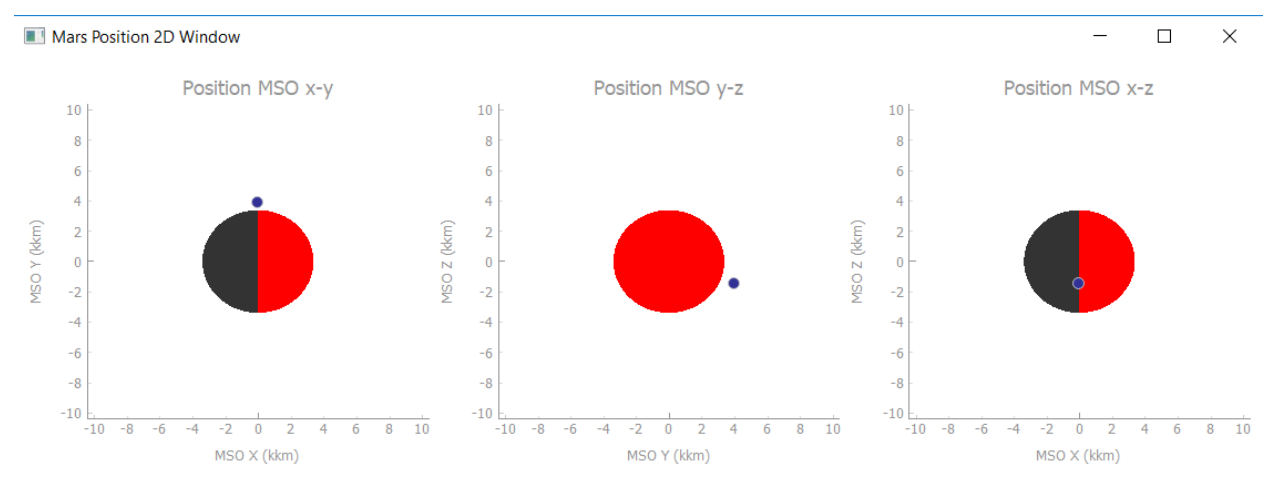

# <span id="page-33-1"></span>**9.3 Mars 3D Position**

Similar to the above interactive plot, there is also a 3D viewer that is available if the user has pyopengl installed, which can be installed with the command

```
pip install pyopengl
```
In this case, you can create a 3D spacecraft position viewer of mars after linking x/y/z position information to the data, and plotting it with the command

```
pytplot.tplot("maven_data", pos_3d=True)
```
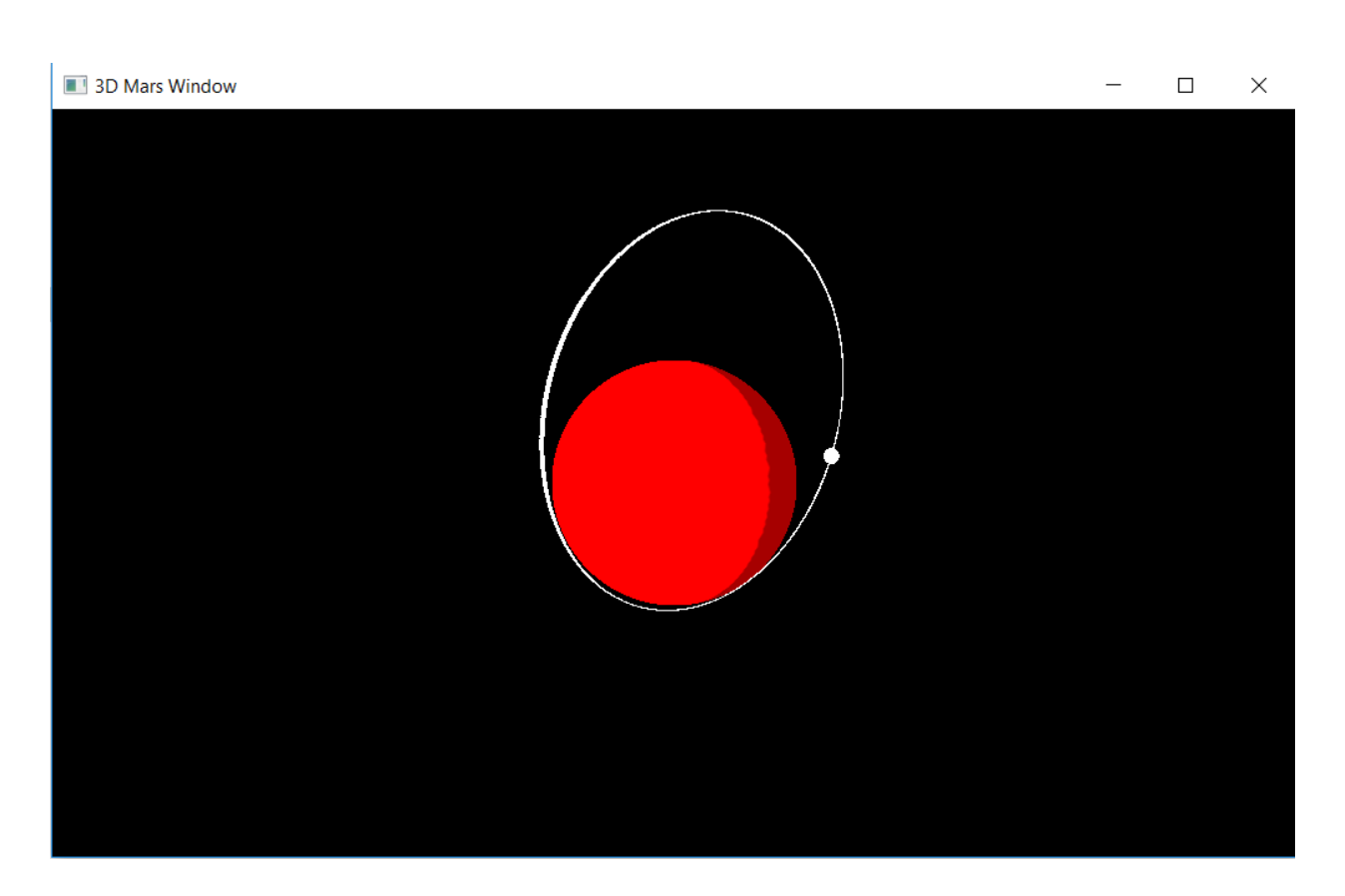

# <span id="page-34-0"></span>**9.4 Adding your Own Supplementary Qt Plots**

Note: This only works when plotting with pyqtgraph. Bokeh only creates static HTML files, so it cannot communicate back to python once created.

If you using pytplot in an IPython environment (including Jupyter notebooks), you can have multiple Qt windows open without issue. This is because IPython continually runs a qt "event loop" in the background, similar to IDL.

However, if you are using python in a non-interactive environment (say just running a script), pyqtgraph needs to start an event loop to run, which is done as the last thing in a call to tplot(). Python will "freeze" and continue looking for events in the tplot window until the tplot window closes.

This means that if you want multiple plots to appear at the same time, you need to supply a function to the tplot() command to call before it starts its event loop. Lets say you have a custom plot you'd like to appear at the same time as the pytplot plot, you would make sure your function gets called with the following addition to the tplot command:

pytplot.tplot(['variables\_to\_plot'], extra\_functions=[your\_func])

Or, if you need to supply arguements to your function:

```
pytplot.tplot(['variables_to_plot'], extra_functions=[your_func], extra_function_
˓→args=[(arg1, arg2, arg3)])
```
Why would you want to ensure plots appear at the same time? Mainly for interactivity purposes, as described in the following section.

*Alternatively*, you can tell the tplot command to not begin the event loop at all, and you can call it yourself later. This can be done simply by specifying:

pytplot.tplot(['variables\_to\_plot'], exec\_qt=**False**)

Then you can run your own functions and begin the event loop after calling tplot.

## <span id="page-35-0"></span>**9.5 Adding Interactivity**

The way that the interactive plots work is that any time a mouse is moved in a pyqtgraph plotting window, pytplot will call all functions "registered" to its HoverTime class. This class will supply the function with the new time the user is hovering over, and the tplot variable that the user is hovering over.

If you have a function that you'd like called whenever the user hovers over a spot on the plots (say it updates your own personal plot window), you can register it like so:

pytplot.hover\_time.register\_listener(your\_update\_func)

### <span id="page-35-1"></span>**9.6 Custom Interactive Example**

This is a very simple script that will create a qt window using pyqtgraph that displays what time the user is hovering over.

```
import pytplot
import pyqtgraph as pg
window = pg.GraphicsWindow()
def text_window():
    # Set up plotting window
    window.setWindowTitle('Interactive Window')
    plot = window.addPlot()
    # Add the text item (with crazy HTML inserted, this was the textitem example on.
˓→pyqtgraph's website)
    textitem = pg.TextItem(html='<div style="text-align: center"><span style="color:
˓→#FFF;">This is the</span><br><span style="color: #FF0; font-size: 32pt;">PEAK</span>
\rightarrow \lor \land div>', anchor = (-0.3,0.5), border='w', fill = (0, 0, 255, 100))
   plot.addItem(textitem)
    textitem.setPos(1,1)
    # Define what the plot will do when the user hovers over a new time
    def update(time, name):
        textitem.setText(str(time))
    # Register to update function above to pytplot
    pytplot.hover_time.register_listener(update)
pytplot.store_data("test_data", data={'x':[100,200,300,400,500], 'y':[1,2,3,4,5]})
pytplot.tplot("test_data", extra_functions=[text_window], extra_function_args=[()])
```
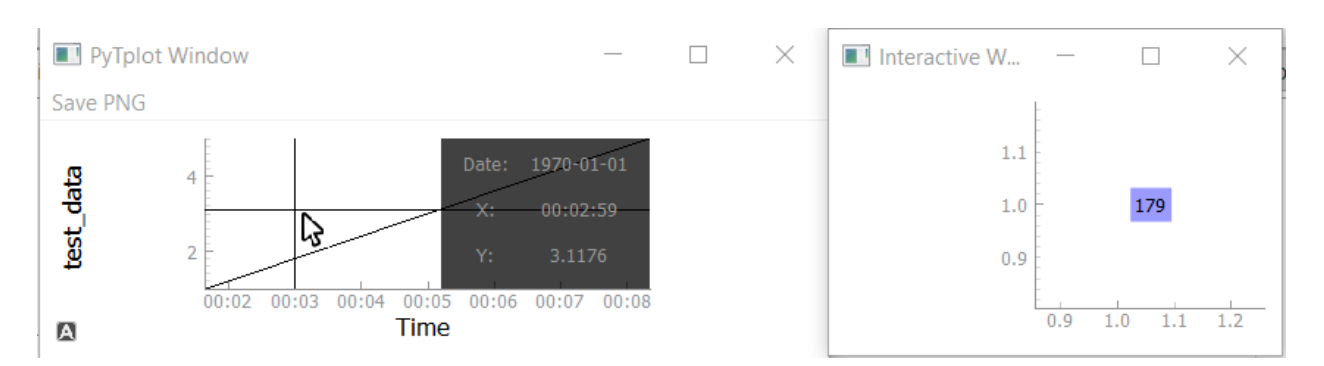

For a more complex example, you can take a look at the spec\_slicer, 2d\_position\_mars, and 3d\_position\_mars functions.

# <span id="page-36-0"></span>**9.7 GUI Creation**

When plots are created in pytplot using pyqtgraph, they are actually stored in a list alongside a list of names at the global level, which can be accessed via

```
pytplot.pytplotWindow_names
pytplot.pytplotWindows
```
You can specify window names when you call pytplot so that you can reference them later to build a GUI. For example

```
pytplot.tplot('mvn_kp::spacecraft::altitude', exec_qt=False, window_name='PYDIVIDE_
\rightarrowMAP2D')
```
The above command will a) stop the qt event loop from starting and b) name the window created "PYDI-VIDE\_MAP2D". Then you can find the window again by

```
for i, plot_name in enumerate(pytplot.pytplotWindow_names):
            if plot_name == 'PYDIVIDE_MAP2D':
                    The_window_I_need = pytplot.pytplotWindows[i]
```
This can be useful if you want to add the window to a GUI you are creating.

# <span id="page-36-1"></span>**9.8 GUI Creation Example**

Below is some sample code of how the MAVEN SDC creates a simple GUI from pytplot

```
# Load in MAVEN Data from PySPEDAS (variables assumed to be filled in from
˓→elsewhere)
   tplot\_names = pyspedas.maxen\_load(filenames=filenames, instruments=instruments, ...)˓→level=level, type=type, start_date=start_date, end_date=end_date)
   # Change Altitude information to plot as a Map
   pytplot.options('mvn_kp::spacecraft::altitude', 'map', 1)
   # Grab local Map file and specify it as the background map
   map file = os.path.join(os.path.dirname( file ), 'basemaps', 'MAG Connerny 2005.
˓→jpg')
   pytplot.options('mvn_kp::spacecraft::altitude', 'basemap', map_file)
```
(continues on next page)

```
# Plot items without execution of the qt event loop
    pytplot.tplot(tplot_names, pos_2d=True, pos_3d=True, interactive=True, exec_
˓→qt=False, window_name='PYDIVIDE_PLOT')
    pytplot.tplot('mvn_kp::spacecraft::altitude', exec_qt=False, window_name=
˓→'PYDIVIDE_MAP2D', extra_functions=[],
                              extra_function_args=[])
    # Build up the GUI from QSplitter items
    app = QtGui.QApplication([])
win = QtGui.QMainWindow()
app.setStyle("Fusion")
plot_splitter = QtGui.QSplitter(QtCore.Qt.Vertical, frameShape=QtGui.QFrame.
˓→StyledPanel,
                                 frameShadow=QtGui.QFrame.Plain)
ancillary_splitter = QtGui.QSplitter(QtCore.Qt.Vertical, frameShape=QtGui.QFrame.
˓→StyledPanel,
                                      frameShadow=QtGui.QFrame.Plain)
main_splitter = QtGui.QSplitter(QtCore.Qt.Horizontal, frameShape=QtGui.QFrame.
˓→StyledPanel,
                                 frameShadow=QtGui.QFrame.Plain)
main_splitter.addWidget(plot_splitter)
main_splitter.addWidget(ancillary_splitter)
for i, plot_name in enumerate(pytplot.pytplotWindow_names):
    if plot_name == 'PYDIVIDE_PLOT':
        plot_splitter.addWidget(pytplot.pytplotWindows[i])
for i, plot_name in enumerate(pytplot.pytplotWindow_names):
    if plot_name == 'PYDIVIDE_MAP2D':
        plot_splitter.addWidget(pytplot.pytplotWindows[i])
for i, plot_name in enumerate(pytplot.pytplotWindow_names):
    if plot_name == 'Spec_Slice':
        ancillary_splitter.addWidget(pytplot.pytplotWindows[i])
for i, plot_name in enumerate(pytplot.pytplotWindow_names):
    if plot_name == '2D_MARS':
        ancillary_splitter.addWidget(pytplot.pytplotWindows[i])
for i, plot_name in enumerate(pytplot.pytplotWindow_names):
    if plot name == '3D</math> <math>MARS'</math>:ancillary_splitter.addWidget(pytplot.pytplotWindows[i])
main_splitter.show()
    # Finally, start the event loop
    import sys
if (sys.flags.interactive != 1) or not hasattr(QtCore, 'PYQT_VERSION'):
    app.exec_()
```
#### Below is a sample of what the created interactive GUI looks like.

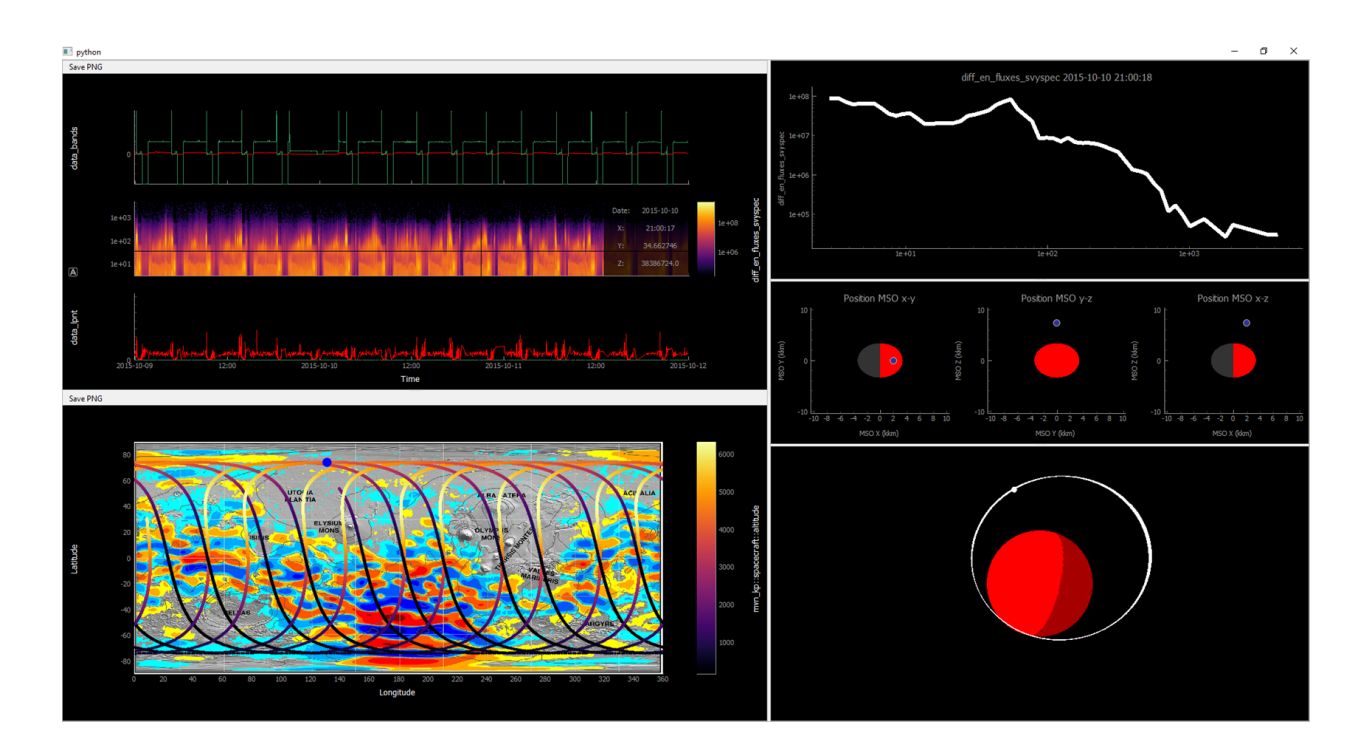

# CHAPTER 10

# Math Routines

## <span id="page-40-2"></span><span id="page-40-1"></span><span id="page-40-0"></span>**10.1 Arithmetic**

```
pytplot.tplot_math.add(tvar1, tvar2, new_tvar=None)
```
Adds two tplot variables together. Will interpolate if the two are not on the same time cadence.

#### **Parameters**

- **tvar1** str Name of first tplot variable.
- **tvar2** int/float Name of second tplot variable
- **new\_tvar** str Name of new tvar for added data. If not set, then the data in tvar1 is replaced.

Returns None

#### **Examples**

```
>>> pytplot.store_data('a', data={'x':[0,4,8,12,16], 'y':[1,2,3,4,5]})
>>> pytplot.store_data('c', data={'x':[0,4,8,12,16,19,21], 'y':[1,4,1,7,1,9,1]})
>>> pytplot.add('a','c','a+c')
```
pytplot.tplot\_math.**subtract**(*tvar1*, *tvar2*, *new\_tvar=None*)

Subtracts two tplot variables. Will interpolate if the two are not on the same time cadence.

#### Parameters

- **tvar1** str Name of first tplot variable.
- **tvar2** int/float Name of second tplot variable
- **new\_tvar** str Name of new tvar for added data. If not set, then the data in tvar1 is replaced.

#### Returns None

```
>>> pytplot.store_data('a', data={'x':[0,4,8,12,16], 'y':[1,2,3,4,5]})
>>> pytplot.store_data('c', data={'x':[0,4,8,12,16,19,21], 'y':[1,4,1,7,1,9,1]})
>>> pytplot.subtract('a','c','a-c')
```
pytplot.tplot\_math.**multiply**(*tvar1*, *tvar2*, *new\_tvar=None*)

Multiplies two tplot variables. Will interpolate if the two are not on the same time cadence.

#### **Parameters**

- **tvar1** str Name of first tplot variable.
- **tvar2** int/float Name of second tplot variable
- **new\_tvar** str Name of new tplot variable. If not set, then the data in tvar1 is replaced.

Returns None

#### **Examples**

```
>>> pytplot.store_data('a', data={'x':[0,4,8,12,16], 'y':[1,2,3,4,5]})
>>> pytplot.store_data('c', data={'x':[0,4,8,12,16,19,21], 'y':[1,4,1,7,1,9,1]})
>>> pytplot.multiply('a','c','a_x_c')
```
pytplot.tplot\_math.**divide**(*tvar1*, *tvar2*, *new\_tvar=None*)

Divides two tplot variables. Will interpolate if the two are not on the same time cadence.

#### Parameters

- **tvar1** str Name of first tplot variable.
- **tvar2** int/float Name of second tplot variable
- **new tvar** str Name of new tvar for divided data. If not set, then the data in tvar1 is replaced.

Returns None

#### **Examples**

```
>>> pytplot.store_data('a', data={'x':[0,4,8,12,16], 'y':[1,2,3,4,5]})
>>> pytplot.store_data('c', data={'x':[0,4,8,12,16,19,21], 'y':[1,4,1,7,1,9,1]})
>>> pytplot.divide('a','c','a_over_c')
```
pytplot.tplot\_math.**crop**(*tvar1*, *tvar2*, *replace=True*)

Crops both tplot variable so that their times are the same. This is done automatically by other processing routines if times do not match up.

#### **Parameters**

- **tvar1** str Name of the first tplot variable
- **tvar2** str Name of the second tplot variable
- **replace** bool, optional If true, the data in the original tplot variables are replaced. Otherwise, new variables are created.

#### Returns None

```
>>> pytplot.store_data('a', data={'x':[0,4,8,12,16], 'y':[1,2,3,4,5]})
>>> pytplot.store_data('b', data={'x':[2,5,8,11,14,17,20], 'y':[[1,1,1,1,1,1],[2,
˓→2,5,4,1,1],[100,100,3,50,1,1],[4,4,8,58,1,1],[5,5,9,21,1,1],[6,6,2,2,1,1],[7,7,
\rightarrow1,6,1,1]]})
>>> pytplot.crop('a','b')
```
pytplot.tplot\_math.**tinterp**(*tvar1*, *tvar2*, *replace=False*)

Interpolates one tplot variable to another one's time cadence. This is done automatically by other processing routines.

#### **Parameters**

- **tvar1** str Name of first tplot variable whose times will be used to interpolate tvar2's data.
- **tvar2** str Name of second tplot variable whose data will be interpolated.
- **replace** bool, optional If true, the data in the original tplot variable is replaced. Otherwise, a variable is created.

Returns new\_var2, the name of the new tplot variable

#### **Examples**

```
>>> pytplot.store_data('a', data={'x':[0,4,8,12,16], 'y':[1,2,3,4,5]})
>>> pytplot.store_data('c', data={'x':[0,4,8,12,16,19,21], 'y':[1,4,1,7,1,9,1]})
>>> pytplot.tinterp('a','c')
>>> print(pytplot.data_quants['c_interp'].data)
```
### <span id="page-42-0"></span>**10.2 Add Across Columns**

pytplot.tplot\_math.**add\_across**(*tvar*, *column\_range=None*, *new\_tvar=None*) Adds across columns in the tplot variable

Note: This analysis routine assumes the data is no more than 2 dimensions. If there are more, they may become flattened!

#### Parameters

- **tvar** str Name of tplot variable.
- **column\_range** list of ints The columns to add together. For example, if [1,4] is given here, columns 1, 2, 3, and 4 will be added together. If not set, then every column is added.
- **new\_tvar** str Name of new tvar for averaged data. If not set, then the variable is replaced

Returns None

#### **Examples**

```
>>> #Add across every column in the data
>>> pytplot.store_data('d', data={'x':[2,5,8,11,14,17,21], 'y':[[1,1,50],[2,2,3],
\rightarrow[100,4,47],[4,90,5],[5,5,99],[6,6,25],[7,7,-5]]})
>>> pytplot.add_across('d',new_tvar='d_aa')
>>> print(pytplot.data_quants['d_aa'].data)
>>> #Add across specific columns in the data
>>> pytplot.store_data('b', data={'x':[2,5,8,11,14,17,20], 'y':[[1,1,1,1,1,1],[2,
˓→2,5,4,1,1],[100,100,3,50,1,1],[4,4,8,58,1,1],[5,5,9,21,1,1],[6,6,2,2,1,1],[7,7,
\rightarrow1,6,1,1]]})
>>> pytplot.add_across('b',column_range=[[1,2],[3,4]],new_tvar='b_aap')
>>> print(pytplot.data_quants['b_aap'].data)
```
### <span id="page-43-0"></span>**10.3 Average over time**

pytplot.tplot\_math.**avg\_res\_data**(*tvar*, *res*, *new\_tvar=None*) Averages the variable over a specified period of time.

#### **Parameters**

- **tvar1** str Name of tplot variable.
- **res** int/float The new data resolution
- **new\_tvar** str Name of new tvar for averaged data. If not set, then the data in tvar is replaced.

Returns None

#### **Examples**

```
>>> #Average the data over every two seconds
>>> pytplot.store_data('d', data={'x':[2,5,8,11,14,17,21], 'y':[[1,1,50],[2,2,3],
\rightarrow[100,4,47],[4,90,5],[5,5,99],[6,6,25],[7,7,-5]]})
>>> pytplot.avg_res_data('d',2,'d2res')
>>> print(pytplot.data_quants['d'].values)
```
## <span id="page-43-1"></span>**10.4 Clip Data**

```
pytplot.tplot_math.clip(tvar, ymin, ymax, new_tvar=None)
     Change out-of-bounds data to NaN.
```
#### **Parameters**

- **tvar1** str Name of tvar to use for data clipping.
- **ymin** int/float Minimum value to keep (inclusive)
- **ymax** int/float Maximum value to keep (inclusive)
- **newtvar** str Name of new tvar for clipped data storage. If not specified, tvar will be replaced

#### Returns None

```
>>> Make any values below 2 and above 6 equal to NaN.
>>> pytplot.store_data('d', data={'x':[2,5,8,11,14,17,21], 'y':[[1,1],[2,2],[100,
˓→100],[4,4],[5,5],[6,6],[7,7]]})
>>> pytplot.clip('d',2,6,'e')
```
# <span id="page-44-0"></span>**10.5 Deflag Data**

pytplot.tplot\_math.**deflag**(*tvar*, *flag*, *new\_tvar=None*) Change specified 'flagged' data to NaN.

#### Parameters

- **tvar1** str Name of tplot variable to use for data clipping.
- **flag** int,list Flagged data will be converted to NaNs.
- **newtvar** str Name of new tvar for deflagged data storage. If not specified, then the data in tvar1 will be replaced.

#### Returns None

#### **Examples**

```
>>> # Remove any instances of [100,90,7,2,57] from 'd', store in 'e'.
>>> pytplot.store_data('d', data={'x':[2,5,8,11,14,17,21], 'y':[[1,1],[2,2],[100,
˓→4],[4,90],[5,5],[6,6],[7,7]]})
>>> pytplot.deflag('d',[100,90,7,2,57],'e')
```
# <span id="page-44-1"></span>**10.6 Degap Data**

pytplot.tplot\_math.**degap**(*tvar*, *dt*, *margin*, *func='nan'*, *new\_tvar=None*) Fills gaps in the data either with NaNs or the last number.

#### Parameters

- **tvar** str Name of tplot variable to modify
- **dt** int/float Step size of the data in seconds
- **margin** int/float, optional The maximum deviation from the step size allowed before degapping occurs. In other words, if you'd like to fill in data every 4 seconds but occasionally the data is 4.1 seconds apart, set the margin to .1 so that a data point is not inserted there.
- **func** str, optional Either 'nan' or 'ffill', which overrides normal interpolation with NaN substitution or forward-filled values.
- **new\_tvar** str, optional The new tplot variable name to store the data into. If None, then the data is overwritten.

Returns None

<span id="page-45-2"></span>**>>>** # TODO

### <span id="page-45-0"></span>**10.7 Derivative**

pytplot.tplot\_math.**derive**(*tvar*, *new\_tvar=None*) Takes the derivative of the tplot variable.

**Parameters** 

• **tvar** – str Name of tplot variable.

• **new\_tvar** – str Name of new tplot variable. If not set, then the data in tvar is replaced.

Returns None

#### **Examples**

```
>>> pytplot.store_data('b', data={'x':[2,5,8,11,14,17,20], 'y':[[1,1,1,1,1,1],[2,
˓→2,5,4,1,1],[100,100,3,50,1,1],[4,4,8,58,1,1],[5,5,9,21,1,1],[6,6,2,2,1,1],[7,7,
˓→1,6,1,1]]})
>>> pytplot.derive('b','dbdt')
>>> print(pytplot.data_quants['dbdt'].values)
```
## <span id="page-45-1"></span>**10.8 Flatten Data**

pytplot.tplot\_math.**flatten**(*tvar*, *range=None*, *new\_tvar=None*) Divides the column by an average over specified time

Note: This analysis routine assumes the data is no more than 2 dimensions. If there are more, they may become flattened!

#### Parameters

- **tvar** str Name of first tplot variable.
- **range** [int, int], optional The time range to average over. The default is the whole range.
- **new\_tvar** str Name of new tvar for added data. If not set, then a name is made up.

Returns None

#### **Examples**

```
>>> # Divide each column by the average of the data between times 8 and 14
>>> pytplot.store_data('d', data={'x':[2,5,8,11,14,17,21], 'y':[[1,1,50],[2,2,3],
\rightarrow[100,4,47],[4,90,5],[5,5,99],[6,6,25],[7,7,-5]]})
>>> pytplot.flatten('d',[8,14],'d_flatten')
>>> print(pytplot.data_quants['d_flatten'].values)
```
### <span id="page-46-2"></span><span id="page-46-0"></span>**10.9 Interpolate through NaN values**

pytplot.tplot\_math.**interp\_nan**(*tvar*, *new\_tvar=None*, *s\_limit=None*)

Interpolates the tplot variable through NaNs in the data. This is basically just a wrapper for xarray's interpolate\_na function.

Note: This analysis routine assumes the data is no more than 2 dimensions. If there are more, they may become flattened!

#### Parameters

- **tvar** str Name of tplot variable.
- **s\_limit** int or float, optional The maximum size of the gap in seconds to not interpolate over. I.e. if there are too many NaNs in a row, leave them there.
- **new\_tvar** str Name of new tvar for added data. If not set, then the original tvar is replaced.

Returns None

#### **Examples**

```
>>> # Interpolate through the np.NaN values
>>> pytplot.store_data('e', data={'x':[2,5,8,11,14,17,21], 'y':[[np.nan,1,1],[np.
\rightarrownan, 2, 3], [4, np.nan, 47], [4, np.nan, 5], [5, 5, 99], [6, 6, 25], [7, np.nan, -5]]})
>>> pytplot.interp_nan('e','e_nonan',s_limit=5)
>>> print(pytplot.data_quants['e_nonan'].values)
```
## <span id="page-46-1"></span>**10.10 Join/Split Data**

pytplot.tplot\_math.**join\_vec**(*tvars*, *new\_tvar=None*, *merge=False*) Joins 1D tplot variables into one tplot variable.

Note: This analysis routine assumes the data is no more than 2 dimensions. If there are more, they may become flattened!

#### Parameters

- **tvars** list of str Name of tplot variables to join together
- **new\_tvar** str, optional The name of the new tplot variable. If not specified, a name will be assigned.
- **merge** bool, optional Whether or not to merge the created variable into an older variable

#### Returns None

```
>>> pytplot.store_data('d', data={'x':[2,5,8,11,14,17,21], 'y':[[1,1,50],[2,2,3],
\rightarrow[100,4,47],[4,90,5],[5,5,99],[6,6,25],[7,7,-5]]})
>>> pytplot.store_data('e', data={'x':[2,5,8,11,14,17,21], 'y':[[np.nan,1,1],[np.
\rightarrownan, 2,3], [4,np.nan, 47], [4,np.nan, 5], [5,5,99], [6,6,25], [7,np.nan, -5]]})
>>> pytplot.store_data('g', data={'x':[0,4,8,12,16,19,21], 'y':[[8,1,1],[100,2,3],
\rightarrow[4,2,47],[4,39,5],[5,5,99],[6,6,25],[7,-2,-5]]})
>>> pytplot.join_vec(['d','e','g'],'deg')
>>> print(pytplot.data_quants['deg'].values)
```
pytplot.tplot\_math.**split\_vec**(*tvar*, *new\_name=None*, *columns='all'*, *suffix=None*) Splits up 2D data into many 1D tplot variables.

Note: This analysis routine assumes the data is no more than 2 dimensions. If there are more, they may become flattened!

#### Parameters

- **tvar** str Name of tplot variable to split up
- **newtvars** int/list, optional The names of the new tplot variables. This must be the same length as the number of variables created.
- **columns** list of ints, optional The specific column numbers to grab from the data. The default is to split all columns.

Returns None

#### **Examples**

```
>>> pytplot.store_data('b', data={'x':[2,5,8,11,14,17,20], 'y':[[1,1,1,1,1,1],[2,
˓→2,5,4,1,1],[100,100,3,50,1,1],[4,4,8,58,1,1],[5,5,9,21,1,1],[6,6,2,2,1,1],[7,7,
\rightarrow1,6,1,1]]})
>>> pytplot.tplot_math.split_vec('b',['b1','b2','b3'],[0,[1,3],4])
>>> print(pytplot.data_quants['b2'].values)
```
# <span id="page-47-0"></span>**10.11 Power Spectrum**

pytplot.tplot\_math.**pwr\_spec**(*tvar*, *nbp=256*, *nsp=128*, *name=None*)

Calculates the power spectrum of a line, and adds a tplot variable for this new spectrogram

#### **Parameters**

- **tvar** str Name of tvar to use
- **nbp** int, optional The number of points to use when calculating the FFT
- **nsp** int, optional The number of points to shift over to calculate the next FFT
- **name** str, optional The name of the new tplot variable created,

#### Returns None

```
>>> pytplot.cdf_to_tplot("/path/to/pytplot/testfiles/mvn_euv_l2_bands_20170619_
\leftrightarrowv09_r03.cdf")
>>> pytplot.tplot_math.split_vec('data')
>>> pytplot.pwr_spec('data_0')
>>> pytplot.tplot('data_0_pwrspec')
```
### <span id="page-48-0"></span>**10.12 Resample Data**

```
pytplot.tplot_math.resample(tvar, times, new_tvar=None)
     Linearly interpolates data to user-specified values. To interpolate one tplot variable to another, use tinterp.
```
Note: This analysis routine assumes the data is no more than 2 dimensions. If there are more, they may become flattened!

#### **Parameters**

- **tvar** str Name of tvar whose data will be interpolated to specified times.
- **times** int/list Desired times for interpolation.
- **new\_tvar** str Name of new tvar in which to store interpolated data. If none is specified, tvar will be overwritten

Returns None

#### **Examples**

```
>>> # Interpolate data for 'd' to values [3,4,5,6,7,18].
>>> pytplot.store_data('d', data={'x':[2,5,8,11,14,17,21], 'y':[[1,1],[2,2],[100,
˓→100],[4,4],[5,5],[6,6],[7,7]]})
>>> pytplot.tplot_resample('d',[3,4,5,6,7,18],'d_resampled')
```
## <span id="page-48-1"></span>**10.13 Spectrum Multiplication**

pytplot.tplot\_math.**spec\_mult**(*tvar*, *new\_tvar=None*)

Multiplies the data by the stored spectrogram bins and created a new tplot variable

Note: This analysis routine assumes the data is no more than 2 dimensions. If there are more, they may become flattened!

#### Parameters

- **tvar** str Name of tplot variable
- **times** int/list Desired times for interpolation.
- **new\_tvar** str Name of new tvar in which to store interpolated data. If none is specified, a name will be created.

#### Returns None

#### **Examples**

```
>>> pytplot.store_data('h', data={'x':[0,4,8,12,16,19,21], 'y':[[8,1,1],[100,2,3],
˓→[4,2,47],[4,39,5],[5,5,99],[6,6,25],[7,-2,-5]],'v':[[1,1,50],[2,2,3],[100,4,47],
\rightarrow[4,90,5],[5,5,99],[6,6,25],[7,7,-5]]})
>>> pytplot.spec_mult('h','h_specmult')
>>> print(pytplot.data_quants['h_specmult'].data)
```
# Index

# <span id="page-50-0"></span>A

add() (*in module pytplot.tplot\_math*), [37](#page-40-2) add\_across() (*in module pytplot.tplot\_math*), [39](#page-42-1) avg\_res\_data() (*in module pytplot.tplot\_math*), [40](#page-43-2)

# C

cdf\_to\_tplot() (*in module pytplot*), [10](#page-13-1) clip() (*in module pytplot.tplot\_math*), [40](#page-43-2) crop() (*in module pytplot.tplot\_math*), [38](#page-41-0)

# D

deflag() (*in module pytplot.tplot\_math*), [41](#page-44-2) degap() (*in module pytplot.tplot\_math*), [41](#page-44-2) del\_data() (*in module pytplot*), [17](#page-20-1) derive() (*in module pytplot.tplot\_math*), [42](#page-45-2) divide() (*in module pytplot.tplot\_math*), [38](#page-41-0)

# F

flatten() (*in module pytplot.tplot\_math*), [42](#page-45-2)

# G

get\_data() (*in module pytplot*), [17](#page-20-1) get\_timespan() (*in module pytplot*), [18](#page-21-0) get\_ylimits() (*in module pytplot*), [19](#page-22-0)

# I

interp\_nan() (*in module pytplot.tplot\_math*), [43](#page-46-2)

## J

join\_vec() (*in module pytplot.tplot\_math*), [43](#page-46-2)

## M

multiply() (*in module pytplot.tplot\_math*), [38](#page-41-0)

## N

netcdf\_to\_tplot() (*in module pytplot*), [11](#page-14-1)

## $\Omega$

options() (*in module pytplot*), [13](#page-16-1)

## P

pwr\_spec() (*in module pytplot.tplot\_math*), [44](#page-47-1)

# R

replace\_data() (*in module pytplot*), [18](#page-21-0) resample() (*in module pytplot.tplot\_math*), [45](#page-48-2)

# S

spec\_mult() (*in module pytplot.tplot\_math*), [45](#page-48-2) split\_vec() (*in module pytplot.tplot\_math*), [44](#page-47-1) store\_data() (*in module pytplot*), [9](#page-12-2) subtract() (*in module pytplot.tplot\_math*), [37](#page-40-2)

# T

timebar() (*in module pytplot*), [19](#page-22-0) timespan() (*in module pytplot*), [20](#page-23-0) timestamp() (*in module pytplot*), [20](#page-23-0) tinterp() (*in module pytplot.tplot\_math*), [39](#page-42-1) tplot() (*in module pytplot*), [23](#page-26-2) tplot\_copy() (*in module pytplot*), [18](#page-21-0) tplot\_names() (*in module pytplot*), [20](#page-23-0) tplot\_options() (*in module pytplot*), [15](#page-18-1) tplot\_rename() (*in module pytplot*), [21](#page-24-0) tplot\_restore() (*in module pytplot*), [12](#page-15-1)

# X

xlim() (*in module pytplot*), [21](#page-24-0)

### Y

ylim() (*in module pytplot*), [21](#page-24-0)

# Z

zlim() (*in module pytplot*), [22](#page-25-0)